# **OptiPlex 5055 Small Form Factor**

Quick Start Guide

**1 Connect the keyboard and mouse**

Conecte o teclado e o mouse

# **2 Connect the network cable — optional**

Conecte o cabo da internet – opcional

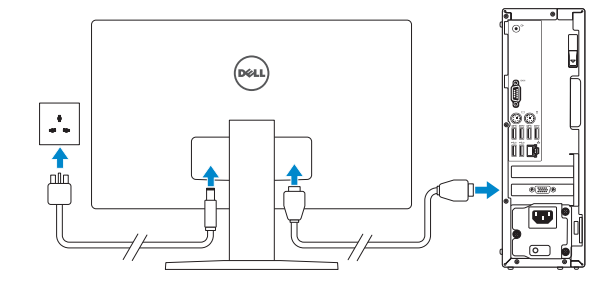

*MOTE:* If you ordered your computer with a discrete graphics card, connect the display to the discrete graphics card.

**3 Connect the display**

*A* **NOTA:** se você comprou o seu computador com uma placa de vídeo dedicada, conecte o monitor à placa de vídeo dedicada.

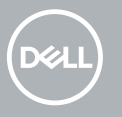

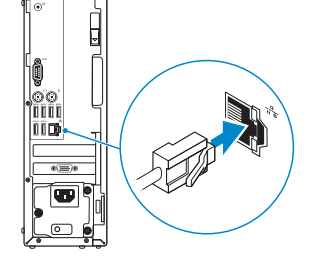

Conecte a tela

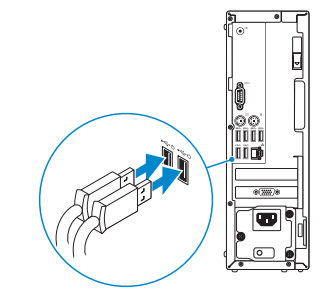

## **4 Connect the power cable and press the power button**

Conecte o cabo de alimentação e pressione o botão liga/desliga

# **5 Finish operating system setup**

Conclua a configuração do sistema operacional

### **Windows 10**

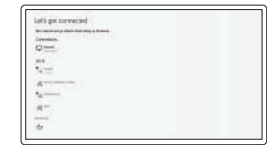

#### **Connect to your network**

Conectar-se à rede

**Z** NOTE: If you are connecting to a secured wireless network, enter the password for the wireless network access when prompted.

**X** NOTA: ao se conectar a uma rede wireless segura, digite a senha de acesso à rede wireless quando solicitado

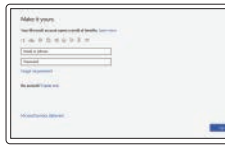

#### **Sign in to your Microsoft account or create a local account**

Faça login na sua conta da Microsoft ou crie uma conta local

### **Ubuntu Follow the instructions on the screen to finish setup.**

Siga as instruções na tela para concluir a configuração.

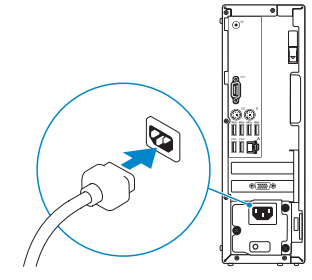

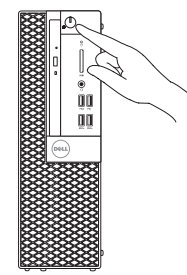

# **SupportAssist Check and update your computer**

Verifique e atualize seu computador

**Features** Recursos

# $-17$ -രെ-ĨÕÕÕ III  $12 \circ$   $\overline{\circ}$ Œ

- **1.** Unidade óptica (opcional)
- **2.** porta USB 2.0 com PowerShare
- **3.** Botão liga/desliga e luz de energia
- **4.** Porta de saída de linha
- **5.** Luz de atividade do disco rígido
- **6.** Leitor de cartão de memória (opcional)
- **7.** Porta para headset
- **8.** Porta serial
- **9.** Porta USB 2.0
- **10.** Porta de teclado PS/2
- **11.** Portas USB 3.1 de 1ª geração
- **12.** Portas USB 2.0 (compatível com Smart Power On, ativação inteligente)
- **13.** Slots da placa de expansão
- **14.** Porta do conector de alimentação
- **15.** Luz de diagnóstico da fonte de alimentação
- **16.** Slot de trava da tampa de cabos
- **17.** Trava de liberação
- **18.** Porta de mouse PS/2
- **19.** Porta de rede
- **20.** Encaixe do cabo de segurança Kensington
- **21.** Anel de cadeado

- **13.** Expansion card slots
- **14.** Power connector port
- **15.** Power supply diagnostic light
- **16.** Cable cover lock slot
- 
- **18.** PS/2 mouse port
- **20.** Kensington security cable slot
- 21. Padlock ring

**Contact Dell**

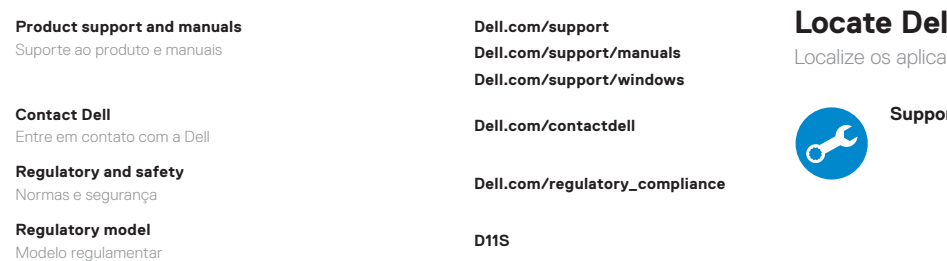

**Regulatory model**

**Regulatory type**

Tipo de regulamentação **D11S003**

**Computer model**

Modelo do computador **OptiPlex 5055 SFF**

# **Locate Dell apps** ativos da Dell

© 2017 Dell Inc. or its subsidiaries. © 2017 Microsoft Corporation. © 2017 Canonical Ltd.

- **1.** Optical drive (optional)
- **2.** USB 2.0 port with PowerShare
- **3.** Power button and power light
- **4.** Line-out port
- **5.** Hard drive activity light
- **6.** Memory card reader (optional)
- **7.** Headset port
- **8.** Serial port
- **9.** USB 2.0 port
- **10.** PS/2 keyboard port
- **11.** USB 3.1 Gen1 ports
- **12.** USB 2.0 ports (supports Smart Power On)
- 
- **17.** Release latch
- 
- **19.** Network port
- 
- 

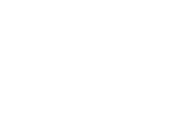

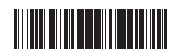